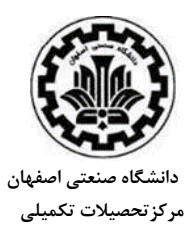

## **اطالعيه**

## **پذيرش بدون آزمون دانش آموختگان ممتاز كارشناسي در مقطع كارشناسي ارشد دانشگاه صنعتي اصفهان در سال تحصيلي 1401-1400**

**ب: راهنماي ثبت نام مرحله مقدماتي**  -1مراجعه به سامانه [گلستان](https://golestan.iut.ac.ir/) -2 ورود به سيستم را کليک کنيد و سپس کد قابل مشاهده روي صفحه را وارد نماييد. -3عبارت "متقاضي بدون آزمون کارشناسي ارشد " را کليک کنيد. -4در فرم ثبت مشخصات اوليه داوطلب، اطالعات خود را کامل و صحيح وارد نمائيد. آنگاه شناسه کاربري و گذرواژه مورد نظر خود را با رعايت دستورالعمل ذکر شده، وارد نموده و بخاطر بسپاريد. -5توضيحات مهم پائين صفحه را به دقت مطالعه نموده و سپس "ثبت موقت مشخصات داوطلب" را کليک کنيد. -6روي کلمه "خروج" باالي صفحه )به رنگ آبي قابل مشاهده است( کليک کنيد. -7مجددا" "ورود به سيستم "را کليک کنيد و کد قابل مشاهده، روي صفحه را وارد نماييد. -8شناسه کاربري و گذر واژه خود را که در مرحله 4 به سيستم معرفي کرده ايد، وارد نماييد. **مرحله اول** -1مرحله اول: مشخصات داوطلب را کليک نموده و اطالعات مورد نظر را تکميل نماييد. -2در بخش "مشخصات پذيرش" ابتدا در قسمت مجموعه رشته روي عالمت سوال کليک نموده و گزينه 1 را انتخاب نماييد. 3-آنگاه گرايش هاي مورد علاقه خود را به ترتيب وارد نماييد (تکميل هر 4 گزينه الزامي نيست). -4گزينه بررسي تغييرات را کليک نموده و در صورتي که پيغام خطا دريافت ننموديد گزينه اعمال تغييرات را کليک نمائيد و سپس بازگشت )پائين صفحه سمت چپ( را کليک نماييد. **مرحله دوم**  -1مرحله دوم: دريافت فرم )هاي ( مورد نياز را کليک کنيد و فرم **pdf.govahi** را دانلود کنيد. 2-فرم گواهي رتبه را چاپ نموده و پس از تکميل و تائيد دانشگاه محل تحصيل (امضا و مهر دانشگاه) ذخيره کنيد. -3بارگذاري (Upload )گواهي رتبه در سامانه گلستان ضروري مي باشد و در صورت عدم بارگذاري گواهي رتبه، به درخواست متقاضي رسيدگي نخواهد شد. **مرحله سوم**  -1مرحله سوم: "ارسال (Upload (گواهي رتبه تاييد شده" را کليک نموده و سپس گزينه ارسال را کليک کنيد با گزينه "انتخاب فايل" فايل اسکن شده مرحله 15 را آپلود و سپس گزينه اعمال تغييرات را کليک نماييد. **مرحله چهارم**  -1گواهي انجام ثبت نام را کليک کرده، يک نسخه چاپ نموده و نزد خود نگهداري نمائيد. -2درصورتي که در مرحله چاپ گواهي ثبت نام با خطا مواجه شديد ثبت نام شما ناقص مي باشد لطفا مراحل ثبت نام رامجددبررسي نماييد. -2پاسخگويي به سواالت بعدي تنها با ارائه کد ثبت نام مندرج در گواهي انجام پذير خواهد بود.